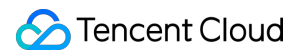

# **Cloud Load Balancer Log Management Product Documentation**

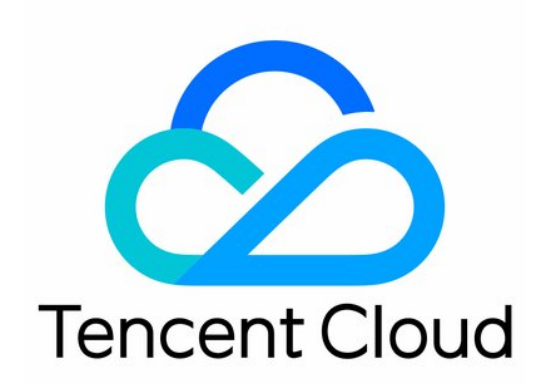

#### Copyright Notice

©2013-2019 Tencent Cloud. All rights reserved.

Copyright in this document is exclusively owned by Tencent Cloud. You must not reproduce, modify, copy or distribute in any way, in whole or in part, the contents of this document without Tencent Cloud's the prior written consent.

Trademark Notice

#### **C** Tencent Cloud

All trademarks associated with Tencent Cloud and its services are owned by Tencent Cloud Computing (Beijing) Company Limited and its affiliated companies. Trademarks of third parties referred to in this document are owned by their respective proprietors.

#### Service Statement

This document is intended to provide users with general information about Tencent Cloud's products and services only and does not form part of Tencent Cloud's terms and conditions. Tencent Cloud's products or services are subject to change. Specific products and services and the standards applicable to them are exclusively provided for in Tencent Cloud's applicable terms and conditions.

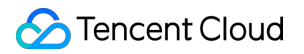

# **Contents**

[Log Management](#page-3-0)

[Access Log Overview](#page-3-1)

[Viewing Operation Logs](#page-5-0)

[Storing Access Logs in CLS](#page-6-0)

[Storing Access Logs in COS](#page-14-0)

# <span id="page-3-1"></span><span id="page-3-0"></span>Log Management Access Log Overview

Last updated:2020-10-26 16:14:09

CLB supports configuring access logs to collect and record the details of each client request, such as the request time, request path, client IP and port, return code, and response time. This feature can help you better understand client requests, troubleshoot issues, and analyze user behaviors.

#### **Note**:

- Only Layer-7 CLB supports configuring access logs.
- This feature is only available in regions listed below.

# Storage Methods

• CLB access logs can be stored in [Cloud Log Service \(CLS\):](https://intl.cloud.tencent.com/document/product/614) CLS is a one-stop log service platform that provides a variety of log services including log collection, storage, search, analysis, real-time export, and shipping. It assists you in implementing business operations, security monitoring, log audit, and log analysis.

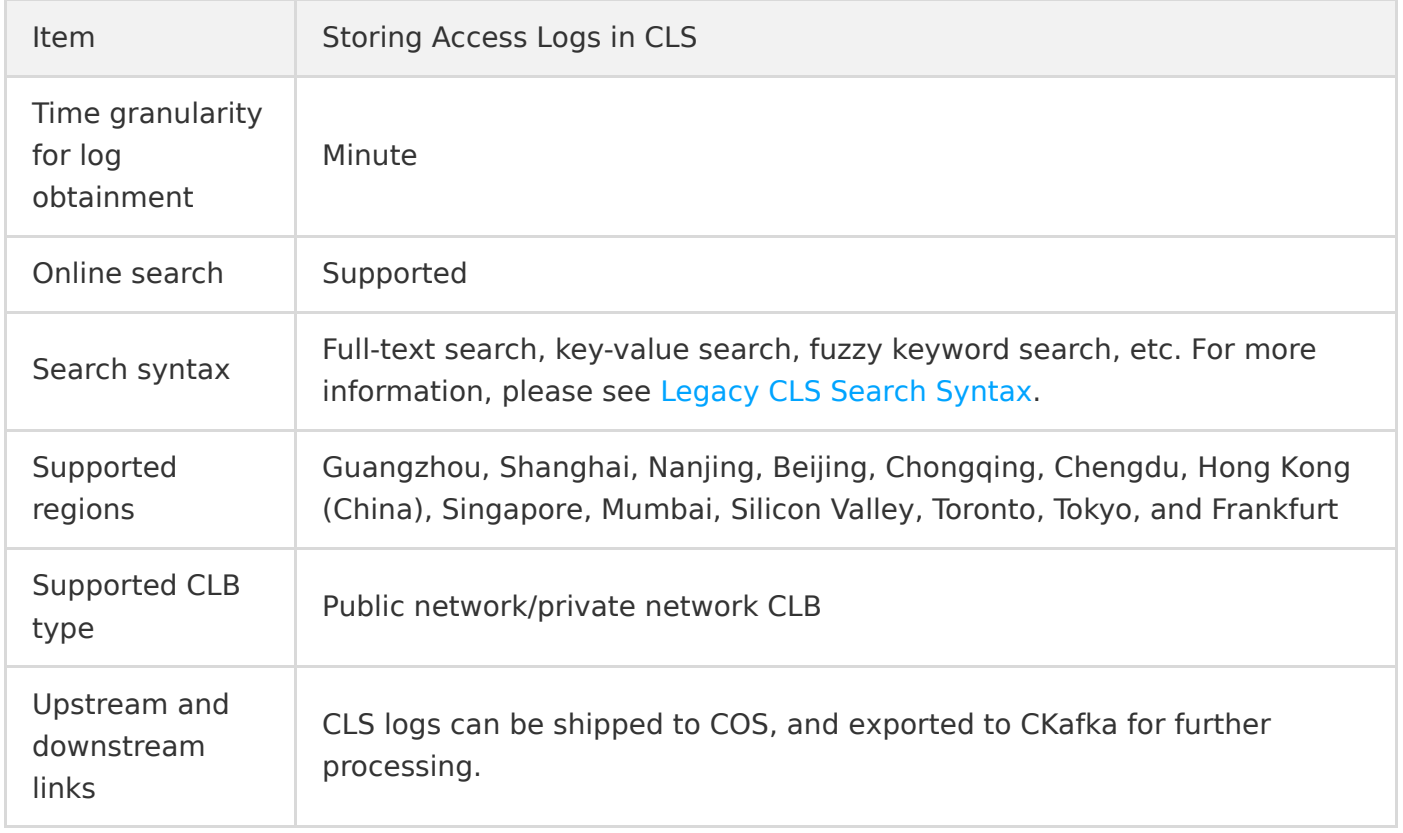

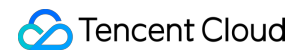

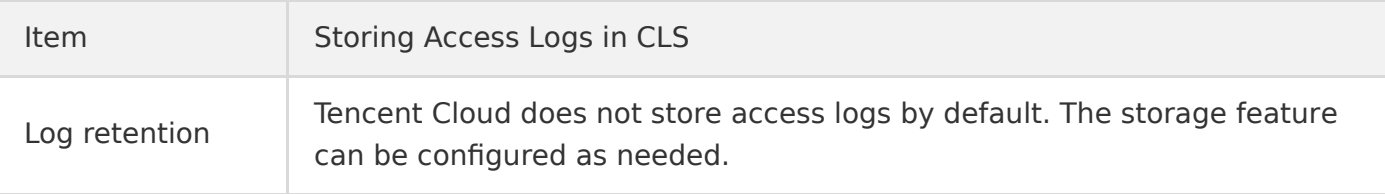

# Relevant Operations

o [Storing Access Logs in CLS](https://intl.cloud.tencent.com/document/product/214/35063)

# <span id="page-5-0"></span>Viewing Operation Logs

Last updated:2020-05-12 16:18:57

You can query and download the operation history of CLB in the [CloudAudit Console.](https://console.cloud.tencent.com/cloudaudit)

[CloudAudit](https://intl.cloud.tencent.com/document/product/1021) enables you to perform supervision, compliance check, operational review, and risk review for your Tencent Cloud account. It provides event history of your Tencent Cloud account activities, including operations performed through Tencent Cloud Console, APIs, command line tools, and other Tencent Cloud services, which simplifies security analysis, resource change tracking, and troubleshooting.

# **Directions**

- 1. Log in to the [CloudAudit Console.](https://console.cloud.tencent.com/cloudaudit)
- 2. On the left sidebar, click **Event History** to enter the event history page. You can also log in to the [CLB Console](https://console.cloud.tencent.com/clb/index?rid=1&type=2%2C3) and select  $\bigcirc$  in the top-right corner to enter the event history page.
- 3. On the event history page, you can query the operations by username, resource type, resource name, event source, event ID, etc. By default, only partial data will be displayed, and you can click **View More** at the bottom of the page to get more results.

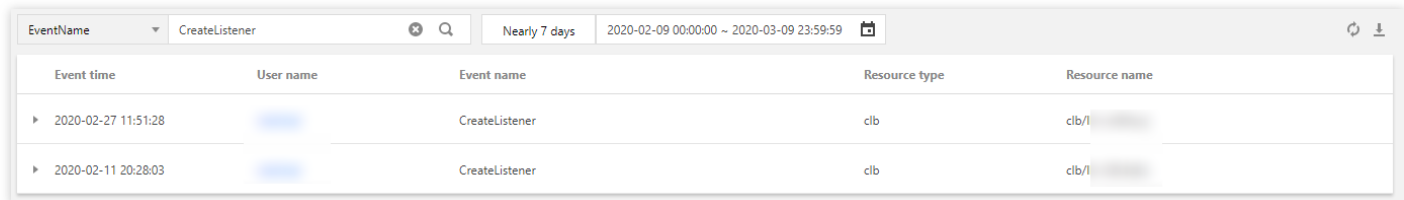

4. You can click  $\blacktriangleright$  on the left of an operation to view its details such as access key, error code, and event ID. You can also click **View Event** to view the details of an event.

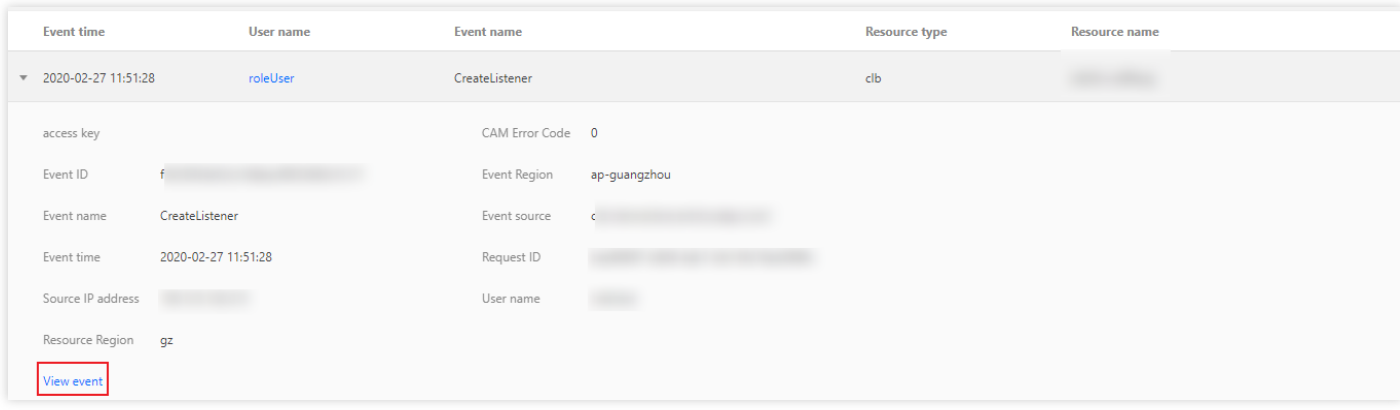

# <span id="page-6-0"></span>Storing Access Logs in CLS

Last updated:2020-11-12 15:10:31

CLB supports configuring layer-7 (HTTP/HTTPS) access logs that can help you better understand client requests, troubleshoot issues, and analyze user behaviors. Currently, access logs can be stored in CLS, reported at a minute granularity, and searched online by multiple rules.

Access logs of CLB are mainly used to quickly locate and troubleshoot issues. The access logging feature includes log reporting, storage, and search:

- Log reporting provides best-effort service, that is, it prioritizes service forwarding over log reporting.
- Log storage and search provide SLA based on the storage service currently in use.

#### **Note**:

- Currently, access logs can be stored in CLS only for layer-7 protocols (HTTP/HTTPS) but not layer-4 protocols (TCP/UDP/TCP SSL).
- The feature of storing CLB access logs in CLS is free of charge, and you only need to pay for CLS usage.
- Currently, access logs can be stored in CLS in the Guangzhou, Shanghai, Nanjing, Beijing, Chongqing, Chengdu, Hong Kong (China), Singapore, Mumbai, Silicon Valley, Toronto, and Frankfurt regions through the console or APIs.

# Enabling Access Log Storage in CLS

- 1. Log in to the [CLB Console.](https://console.cloud.tencent.com/clb/index?rid=1&type=2%2C3)
- 2. Click the ID of the CLB instance to be configured to enter the "Basic Information" page.
- 3. In the "Log Access" module, edit "Cloud Log Service".

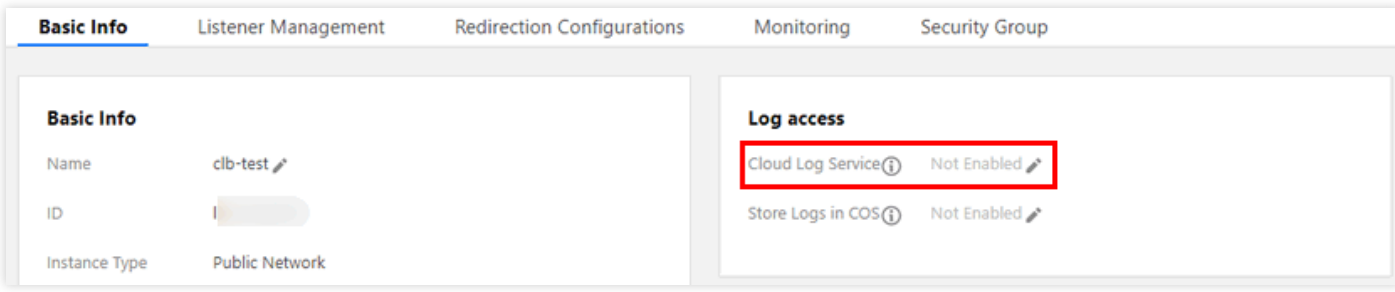

4. In the pop-up box, enable access logging and select the destination logset and log topic for access log storage. If you haven't created a logset or log topic yet, please [create relevant resources](https://console.cloud.tencent.com/cls/logset) and then select them as the storage location.

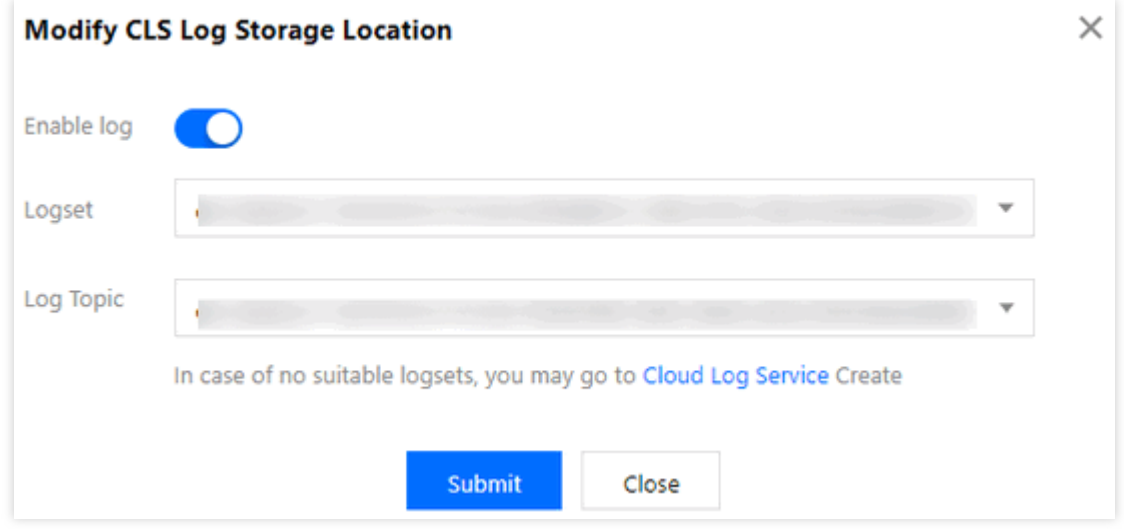

- 5. Click **Submit** and access logs will be collected into the corresponding topic.
- 6. Then, click the logset or log topic to redirect to the log search page in CLS.
- 7. (Optional) If you want to disable access logging, you can edit "Cloud Log Service" again to disable it and submit in the pop-up window.

## Searching for Access Log

#### **Step 1. Configure log topic indexes**

#### **Note**:

The log topics must be configured with indexes; otherwise, no logs can be searched for.

#### The recommended indexes are as follows:

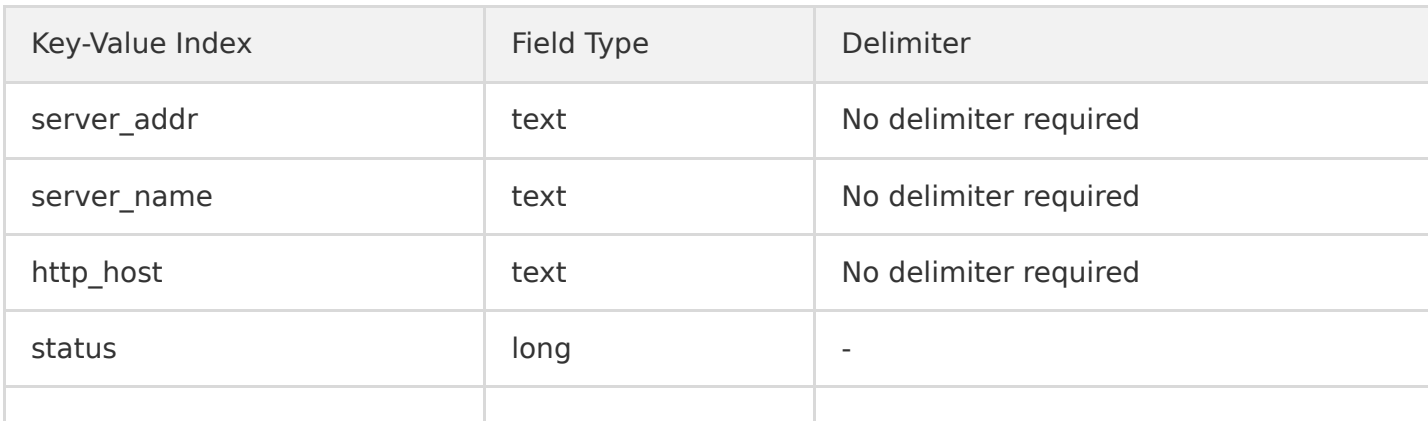

#### Tencent Cloud

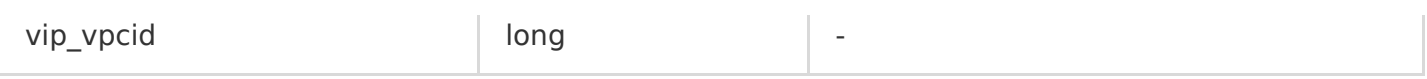

The steps are as follows:

- 1. Log in to the [CLS Console](https://console.cloud.tencent.com/cls).
- 2. On the left sidebar, click **Logset** to enter the "Logset Management" page.
- 3. Click a logset ID to enter the logset details page.
- 4. On the logset details page, click a log topic ID to enter the log topic details page.

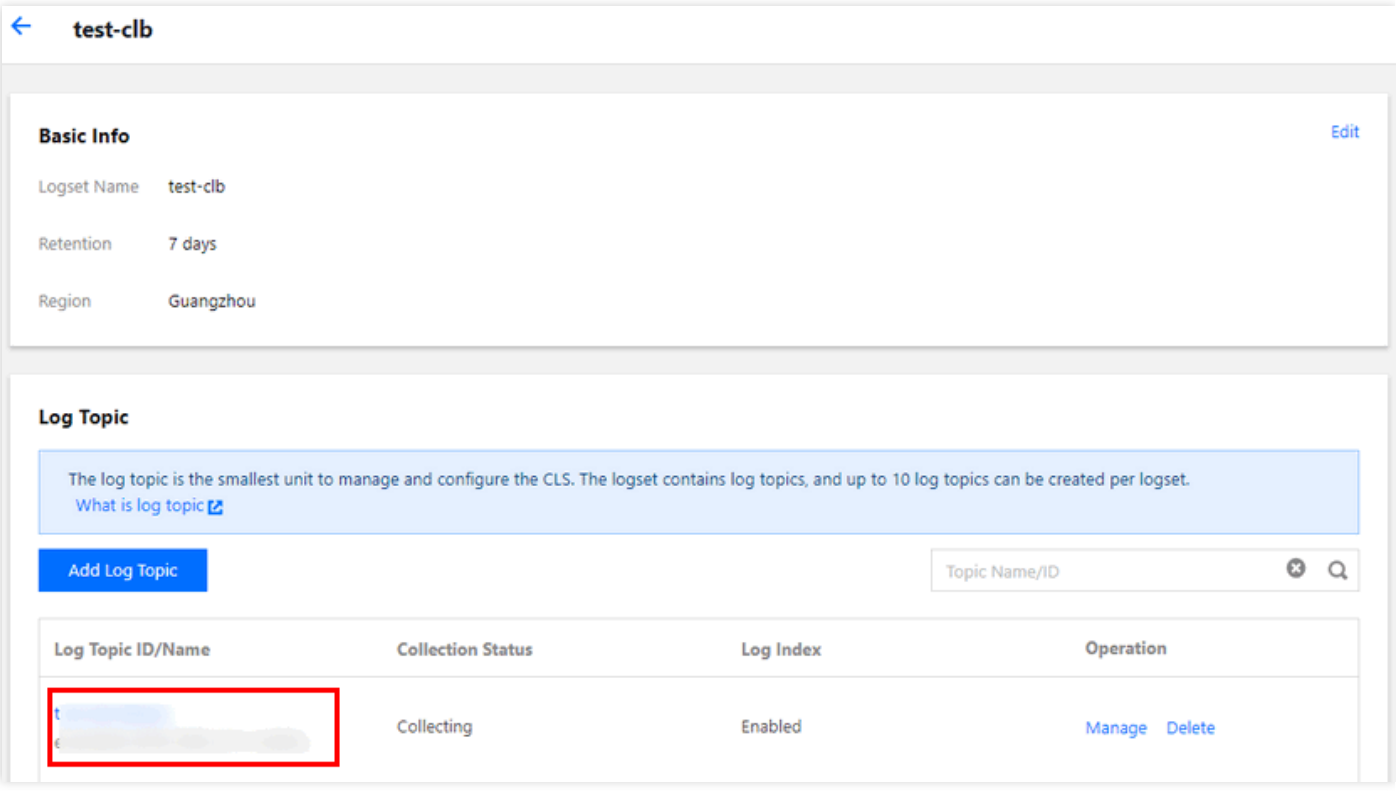

5. On the log topic details page, select the **Index Configuration** tab. You can select some variables from the log variables and configure the index fields as needed. For more information on how to

#### configure, please see [Enabling Index](https://intl.cloud.tencent.com/document/product/614/16981).

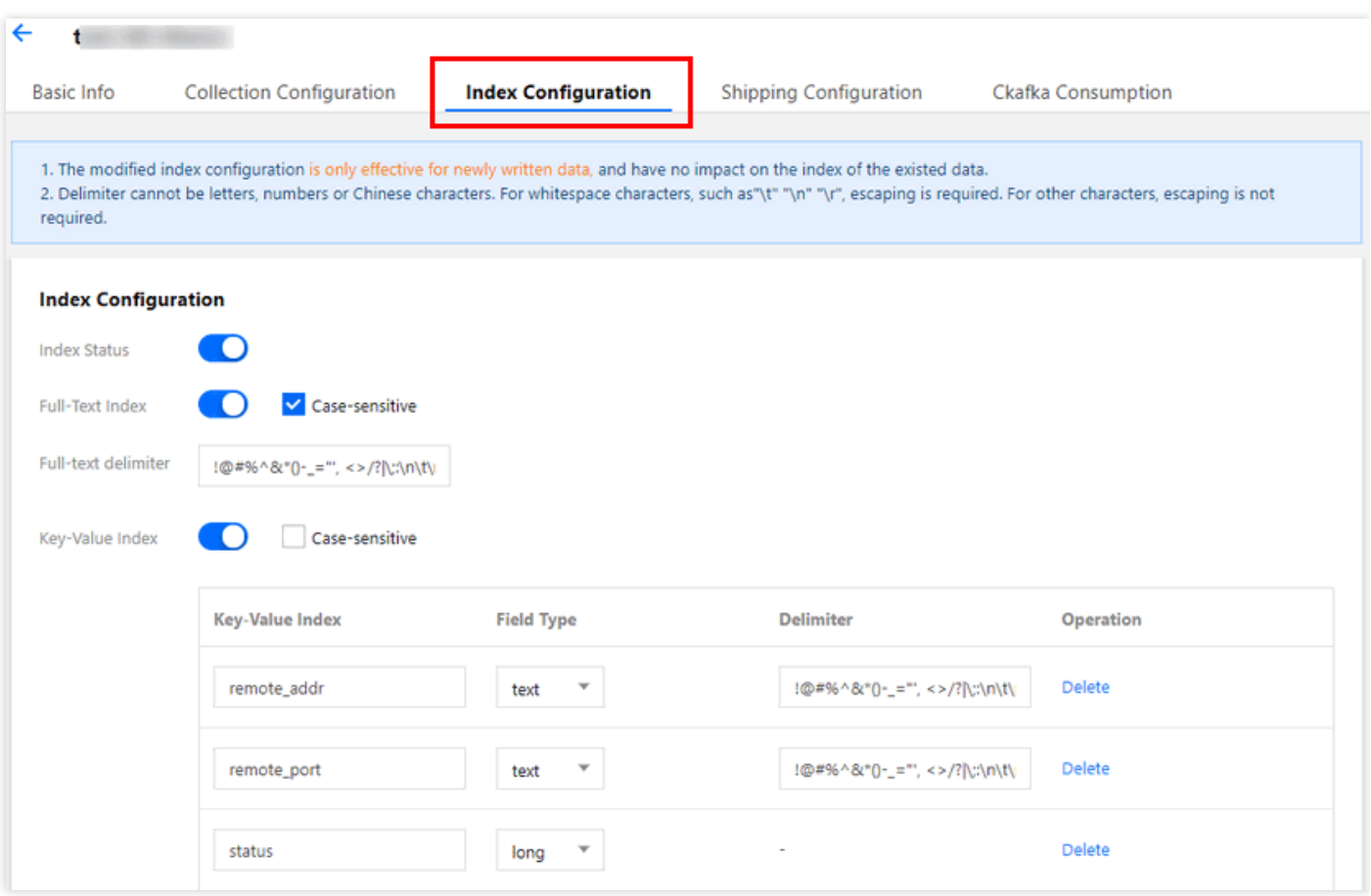

6. The result of index configuration is as shown below:

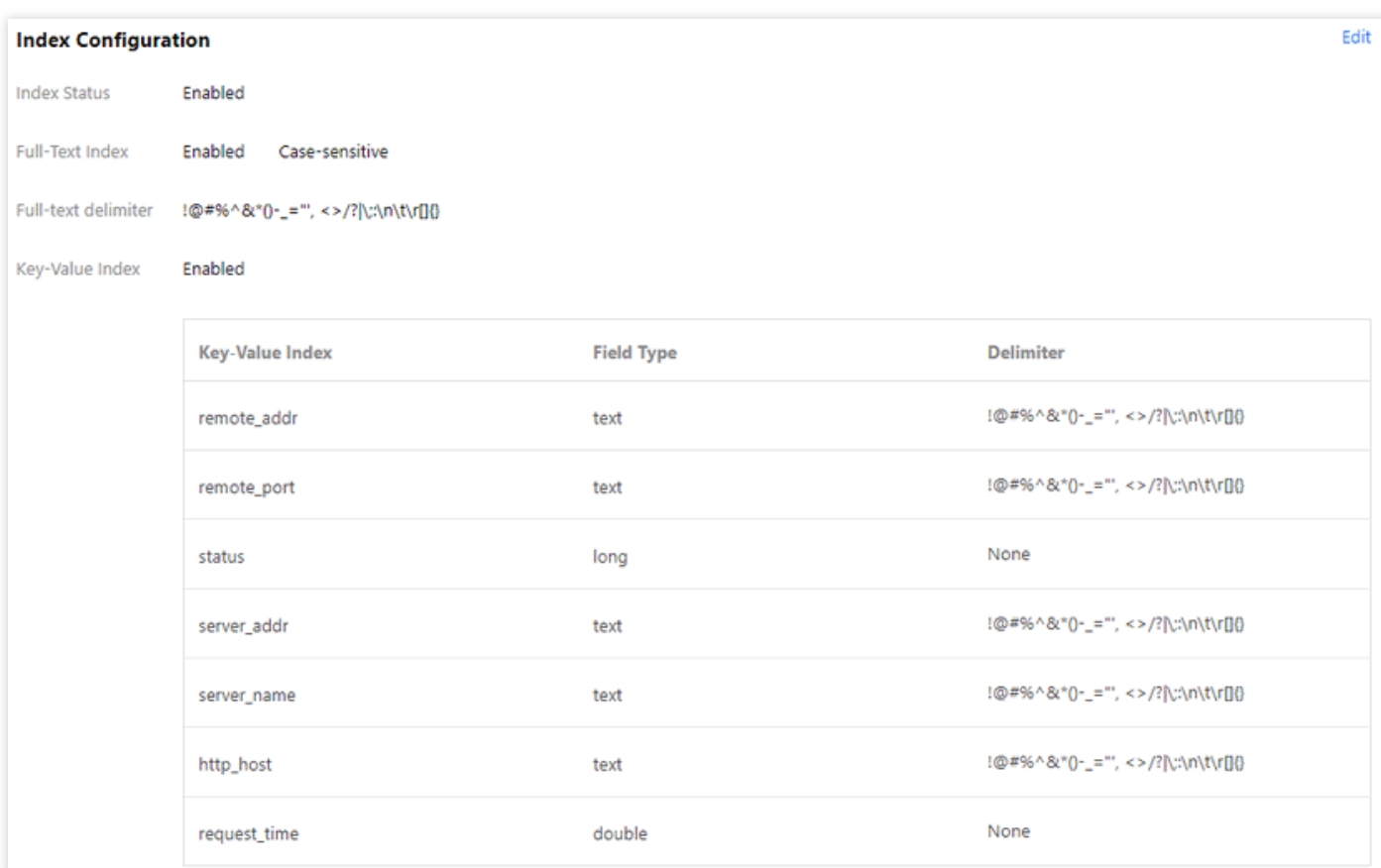

#### **Step 2. Search for access logs**

- 1. Log in to the [CLS Console](https://console.cloud.tencent.com/cls).
- 2. On the left sidebar, click **Search and Analysis** to enter the "Search Analysis" page.
- 3. On the "Search Analysis" page, select a logset, log topic, and time range, and click **Search Analysis** to search for the access logs reported by CLB to CLS. For more information on the search

#### syntax, please see [Syntax and Rules](https://intl.cloud.tencent.com/document/product/614/30439).

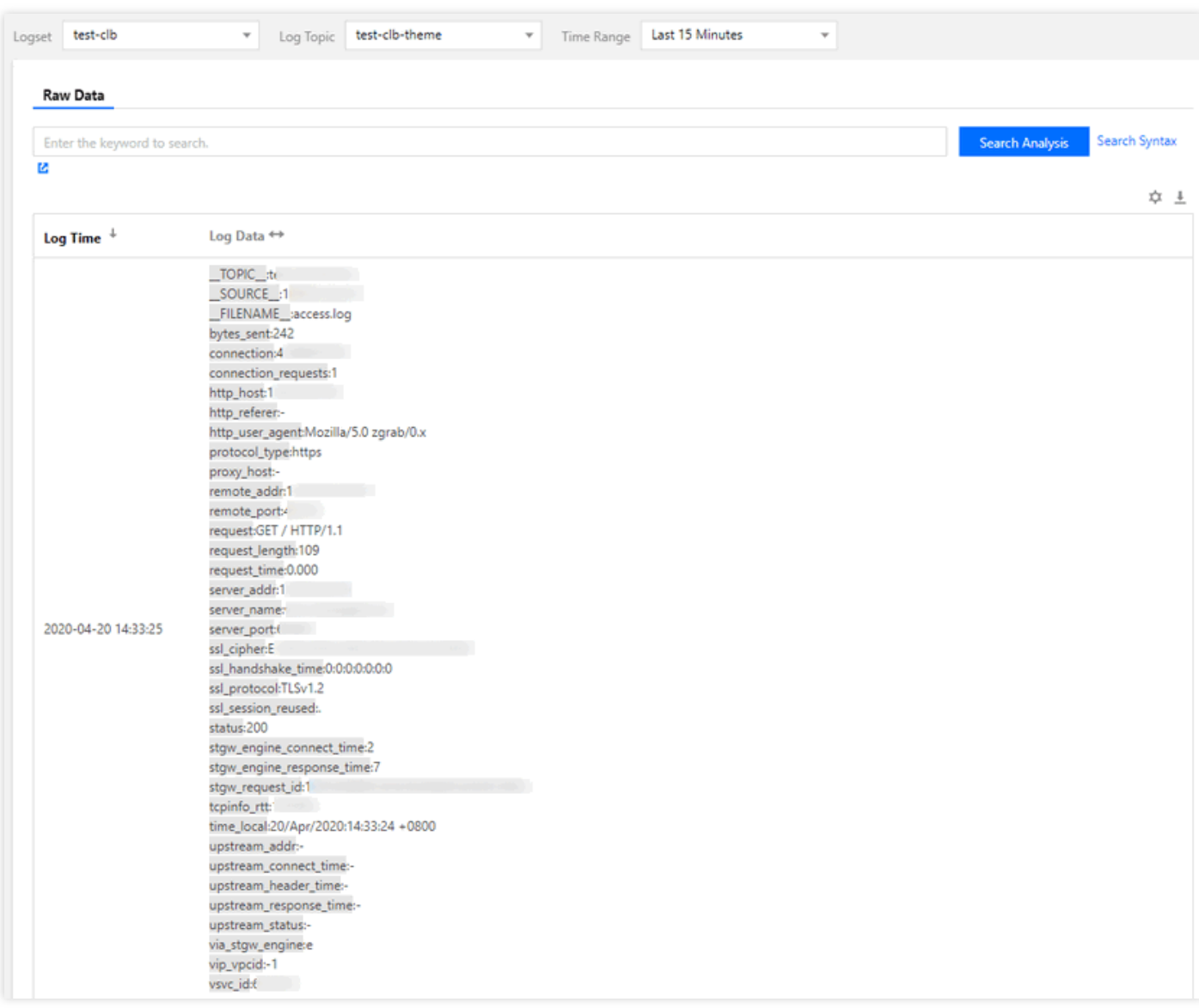

## Log Format and Variable Description

#### **Log format**

[\$stgw\_request\_id] [\$time\_local] [\$protocol\_type] [\$server\_addr:\$server\_port] [\$server\_name] [\$re mote\_addr:\$remote\_port] [\$status] [\$upstream\_addr] [\$upstream\_status] [\$proxy\_host] [\$request] [\$request\_length] [\$bytes\_sent] [\$http\_host] [\$http\_user\_agent] [\$http\_referer] [\$request\_time] [\$upstream\_response\_time] [\$upstream\_connect\_time] [\$upstream\_header\_time] [\$tcpinfo\_rtt] [\$conne ction] [\$connection\_requests] [\$ssl\_handshake\_time] [\$ssl\_cipher] [\$ssl\_protocol] [\$vip\_vpcid]

#### **Field type**

#### Currently, CLS supports the following three field types:

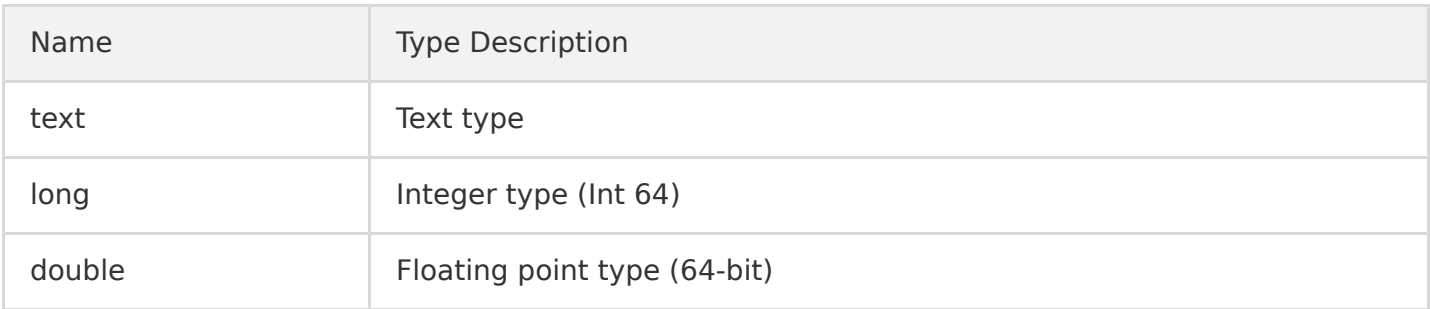

### **Log variable description**

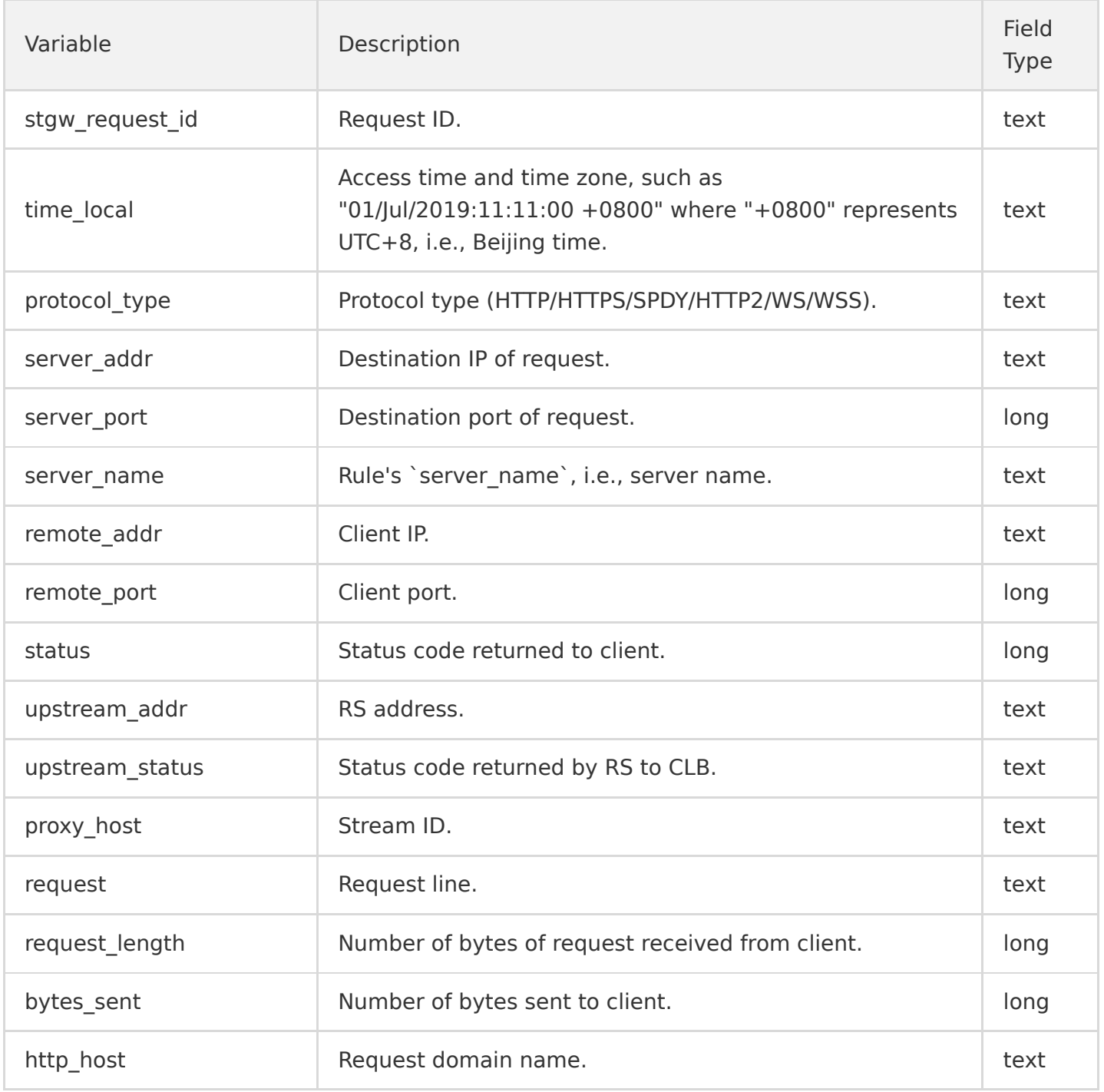

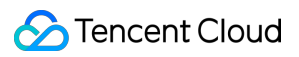

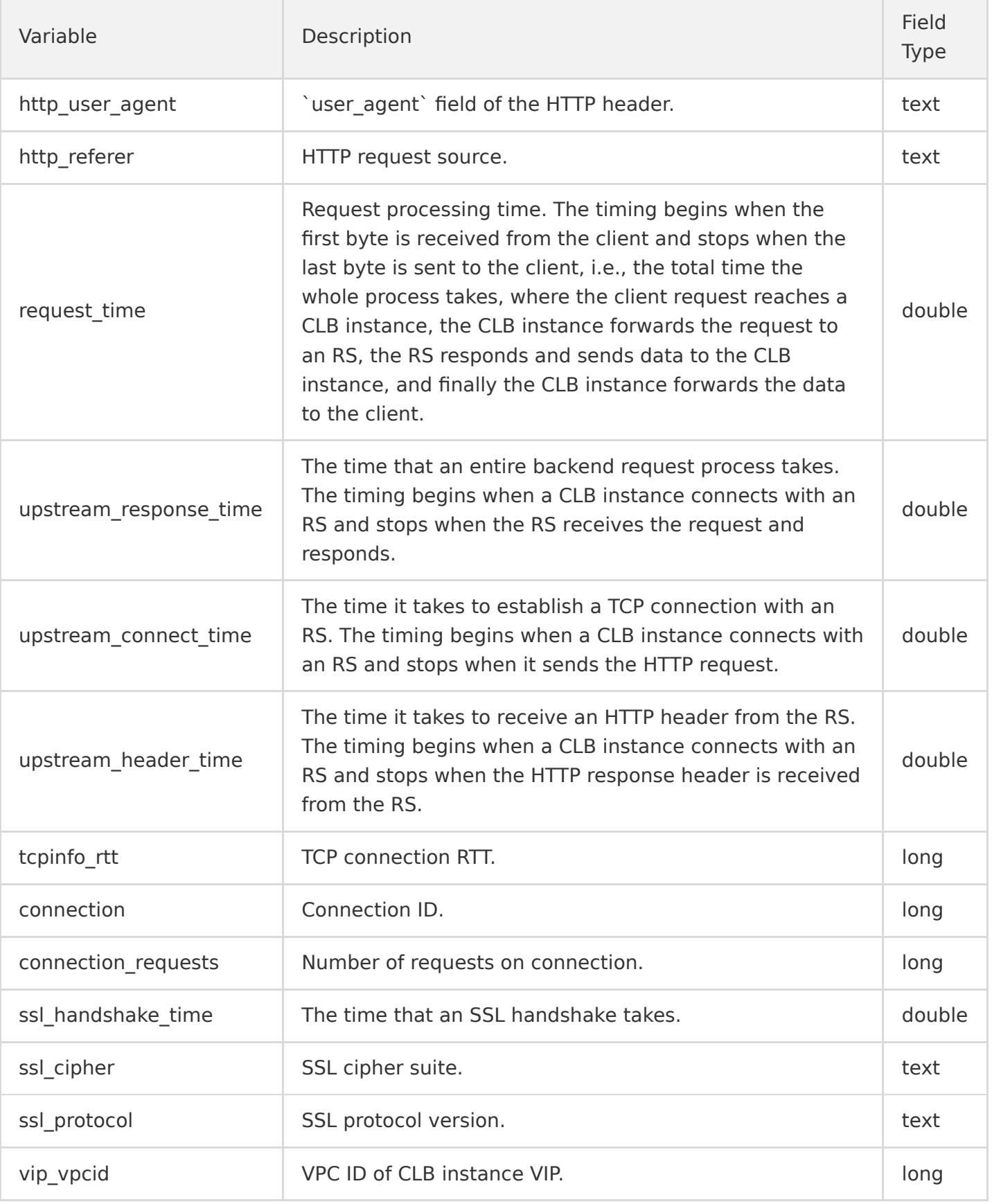

# <span id="page-14-0"></span>Storing Access Logs in COS

Last updated:2020-08-03 11:16:21

#### **Note**:

The feature of storing access logs in COS will stop accepting new enablement requests after 00:00:00, May 15, 2020 (00:00:00, April 26, 2020 for the Guangzhou region) and will be officially disused after 00:00:00, June 30, 2020. For more information, please see [Announcement on the Deactivation of the Feature of Storing CLB Access Logs in COS.](https://intl.cloud.tencent.com/document/product/214/35906) Please use the upgraded feature of [storing access logs in CLS.](https://intl.cloud.tencent.com/document/product/214/35063)

CLB supports configuring layer-7 (HTTP/HTTPS) access logs that can help you better understand client requests, troubleshoot issues, and analyze access data. Currently, access logs can be stored in COS for download and analysis, and supported regions include Guangzhou, Shanghai, Beijing, Hong Kong (China), Shanghai Finance, and Shanghai Finance.

Access logs of CLB are mainly used to quickly locate and troubleshoot issues. The access logging feature includes log reporting, storage, and search:

- Log reporting provides best-effort service, that is, it prioritizes service forwarding over log reporting.
- Log storage and search provide SLA based on the storage service currently in use.

#### **Note**:

- Currently, log aggregation granularity is 1 hour, and log data transfer may have a delay.
- Currently, CLB supports storing and downloading access logs of public network layer-7 (HTTP/HTTPS) CLB instances but not layer-4 (TCP/UDP) or private network layer-7 CLB instances.
- The log service for CLB is free of charge. A free COS storage capacity of 50 GB is provided for individual users as specified in [Free Tier.](https://intl.cloud.tencent.com/document/product/436/6240) If you have a high number of logs, please clean them up in a timely manner.
- In the regions that support storing access logs in COS, if the access logging feature is not enabled, Tencent Cloud will retain the logs for three days by default; otherwise, the retention period will be subject to the COS configuration. Access log cannot be configured in other regions.

# Enabling Access Log Storage in COS

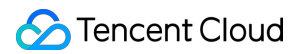

- 1. Log in to the [CLB Console.](https://console.cloud.tencent.com/clb/index?rid=1&type=2%2C3)
- 2. On the "CLB Instance" list page, click the ID of the CLB instance to be configured to enter the "Basic Information" page.
- 3. In the "Access Log" module, edit "Store Logs in COS".
- 4. Enable access logging in the pop-up window and select a destination COS bucket. If you have not created any COS bucket yet, you can [create a bucket](https://console.cloud.tencent.com/cos4/bucket) and select it for log storage.

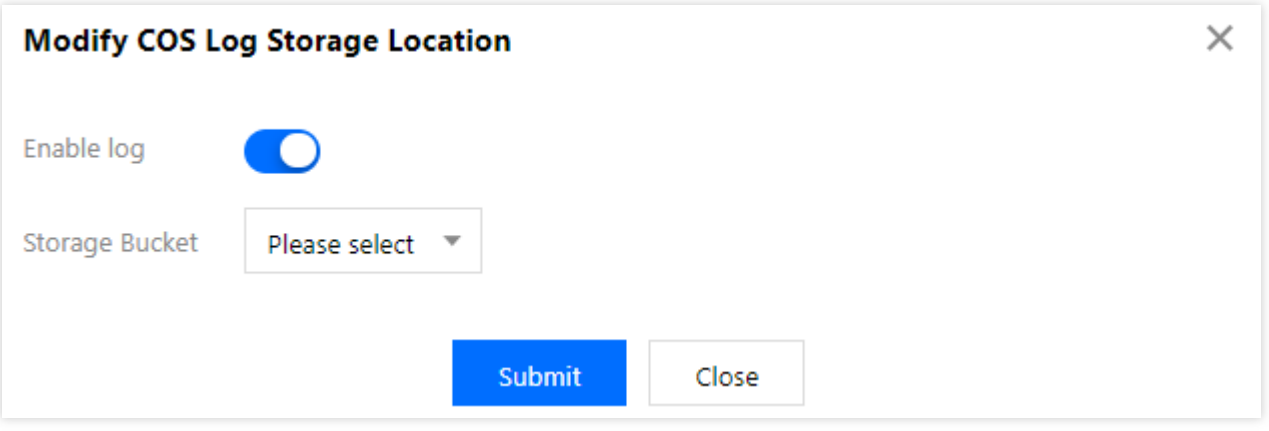

- 5. Click **Submit** and a folder named lb-id will be automatically created in the bucket for request logs.
- 6. Then, click the bucket address to enter the log download page.

## Disabling Access Log Storage in COS

- 1. Log in to the [CLB Console.](https://console.cloud.tencent.com/clb/index?rid=1&type=2%2C3)
- 2. On the "CLB Instance" list page, click the ID of the CLB instance to be configured to enter the "Basic Information" page.
- 3. In the "Access Log" module, edit "Store Logs in COS".
- 4. In the pop-up box, disable access log and click **Submit**.

The configuration result is as follows. Log storage in COS cannot be enabled again after it is [disabled. For more information, please see Notice on the Deactivation of the Feature of Storing](https://intl.cloud.tencent.com/document/product/214/35906) CLB Access Logs in COS.

## Log Format and Variable Description

#### **Log format**

[\$stgw\_request\_id] [\$time\_local] [\$protocol\_type] [\$server\_addr:\$server\_port] [\$server\_name] [\$re mote\_addr:\$remote\_port] [\$status] [\$upstream\_status] [\$proxy\_host] [\$request] [\$request\_length]

[\$bytes\_sent] [\$http\_host] [\$http\_user\_agent] [\$http\_referer] [\$request\_time] [\$upstream\_response\_time] [\$upstream\_connect\_time] [\$upstream\_header\_time] [\$tcpi nfo\_rtt] [\$connection] [\$connection\_requests] [\$ssl\_handshake\_time] [\$ssl\_cipher] [\$ssl\_protocol] [\$ssl\_session\_reused]

#### **Log variable description**

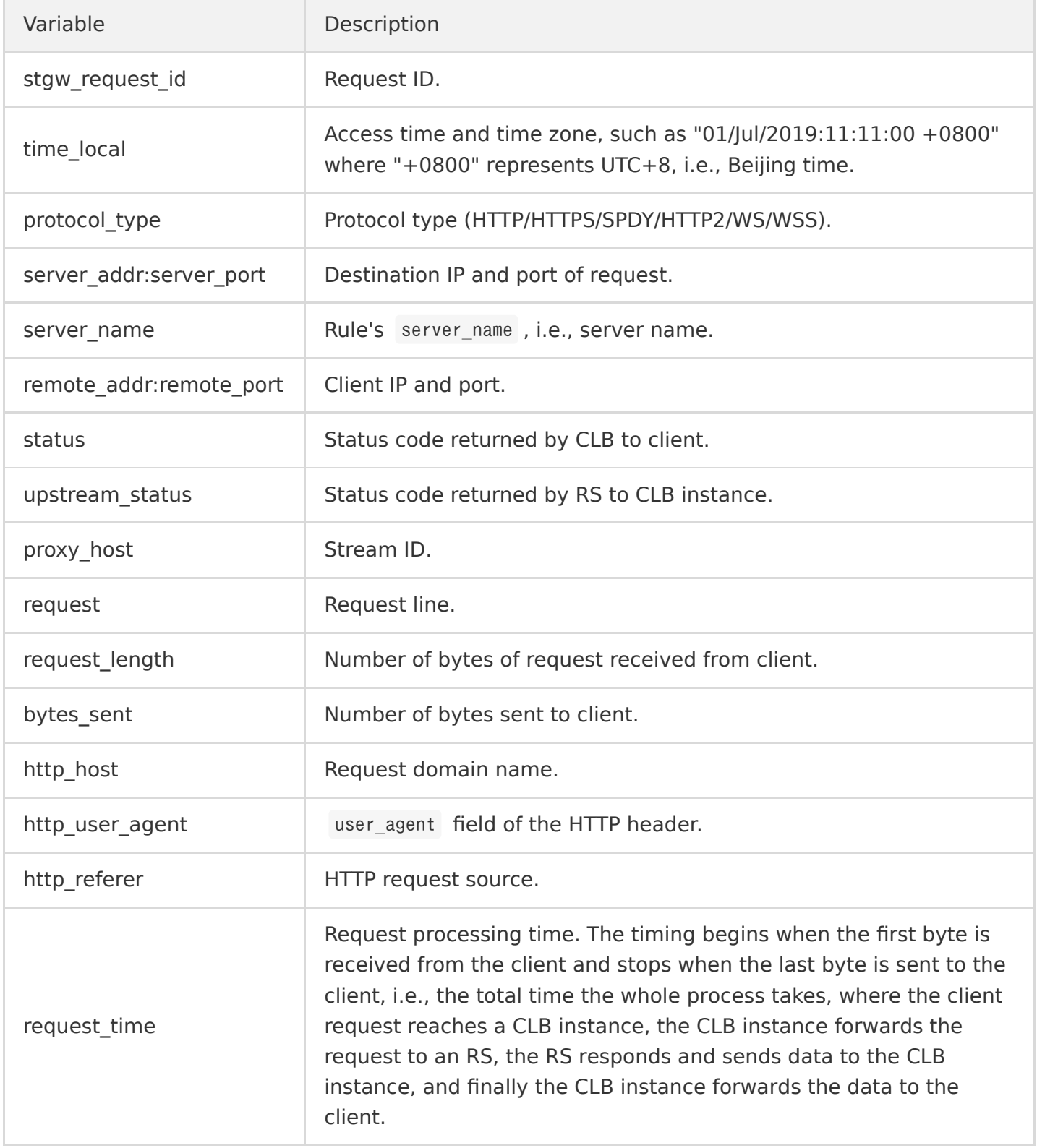

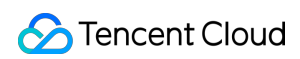

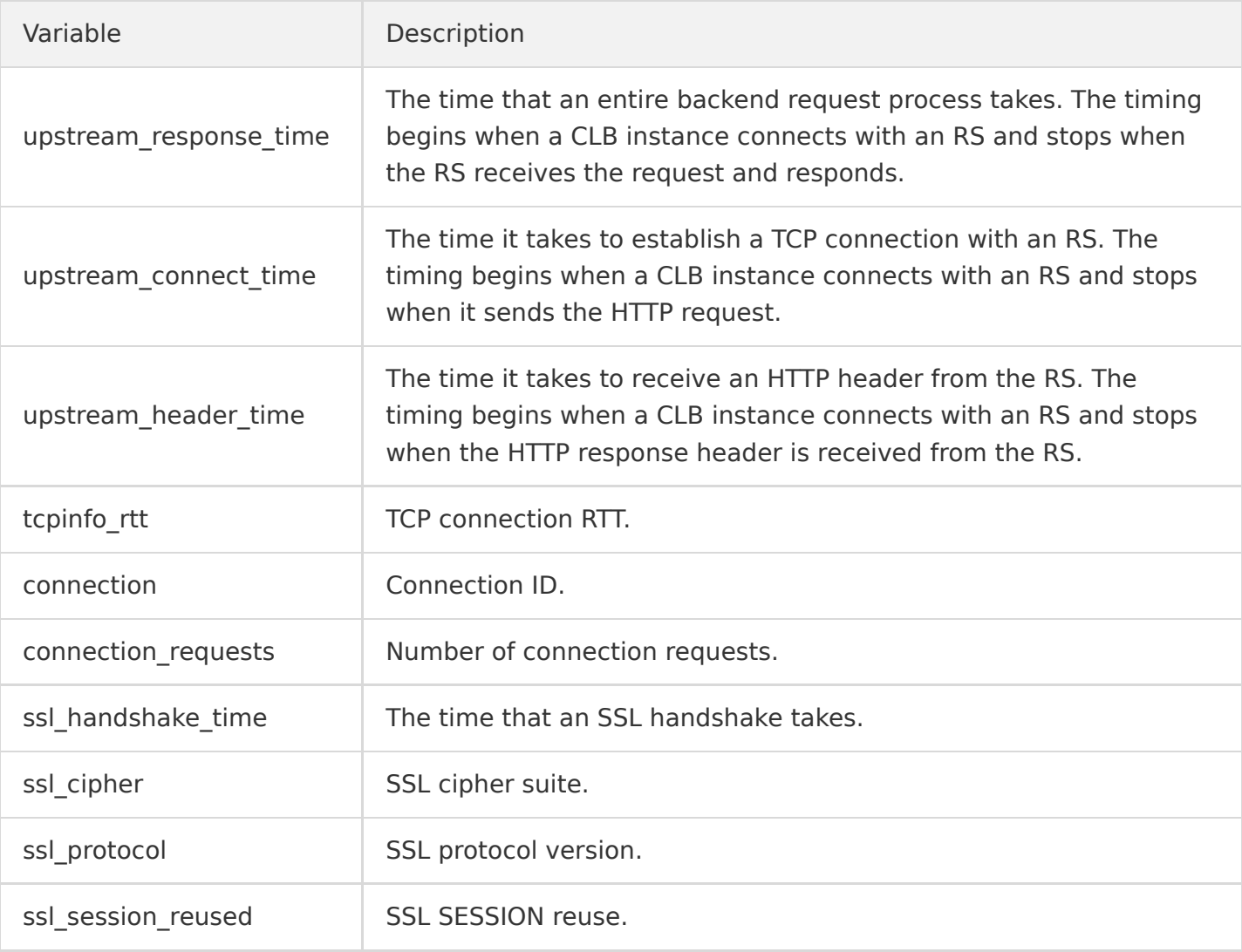